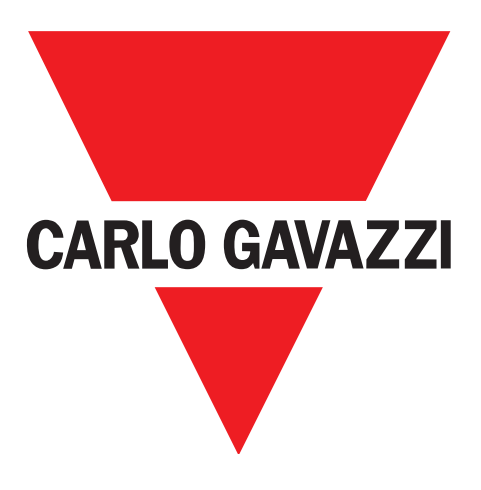

# **SCTL55 Smart Configurator**

# **per dispositivi IO-Link**

# **Instruction manual**

**Manuale di istruzioni**

**Betriebsanleitung**

**Manuel d'instructions**

**Manual de instrucciones**

**Brugervejledning**

# 使用手册

**UAB Carlo Gavazzi Industri Kaunas** Raudondvario pl. 101 Kaunas LT-47184 Lithuania

# **Indice**

E

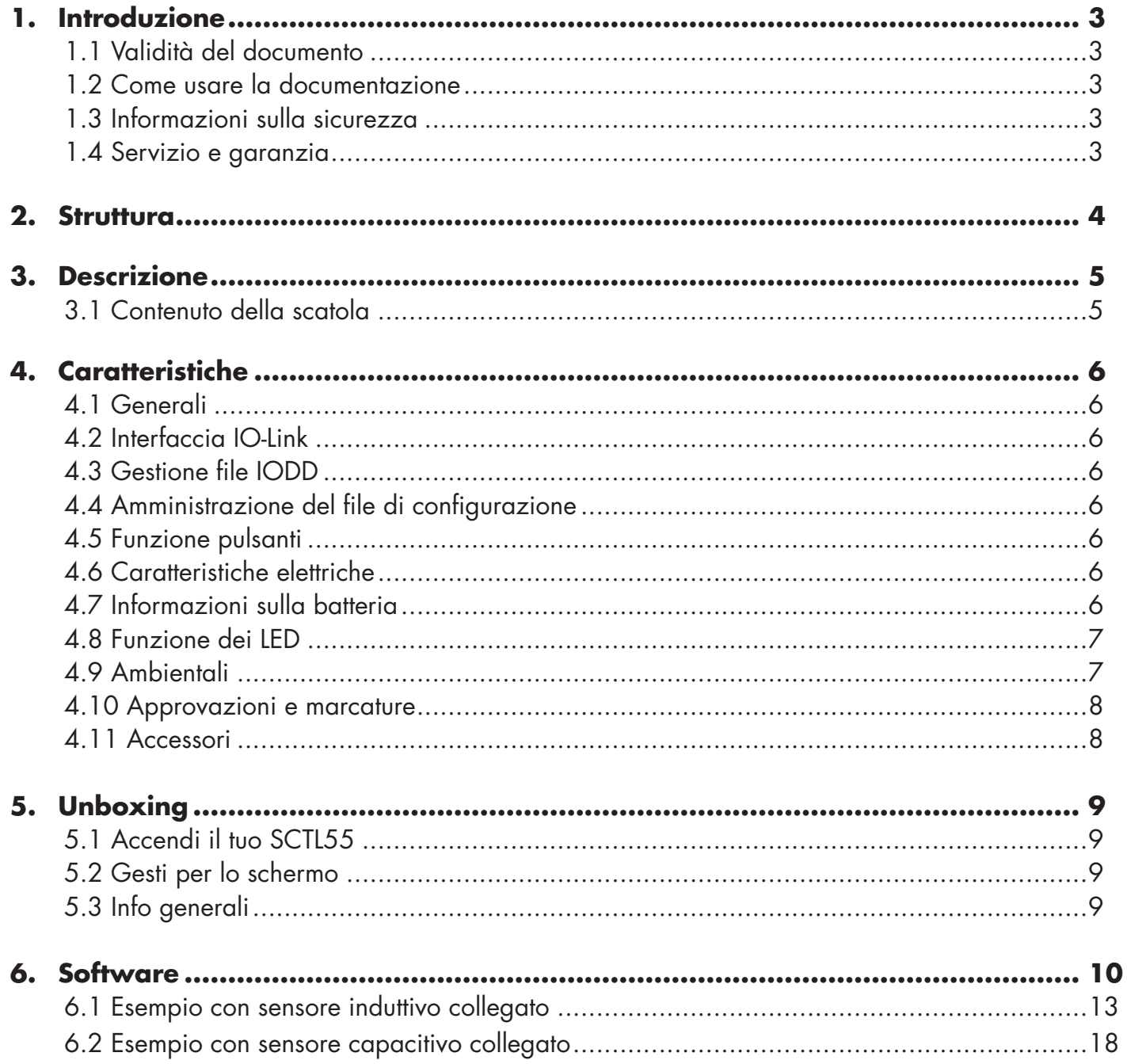

### **1. Introduzione**

Questo manuale è una guida di riferimento per lo Smart Configurator di Carlo Gavazzi. Descrive come impostare e utilizzare il prodotto per l'uso previsto.

#### **1.1 Validità del documento**

Questo manuale è valido solo per SCTL55 e fino a quando non viene pubblicata una nuova documentazione. Descrive la funzione e il funzionamento del prodotto per l'uso previsto.

#### **1.2 Come usare la documentazione**

Questo manuale contiene tutte le informazioni necessarie per la messa in servizio e il funzionamento dell'SCTL55 e deve essere letto e compreso completamente da personale specializzato che si occupa di esso.

Si consiglia vivamente di leggere attentamente il manuale prima di iniziare a utilizzare SCTL55. Salva il manuale per uso futuro. Il manuale di istruzioni è destinato a personale tecnico qualificato.

#### **1.3 Informazioni sulla sicurezza**

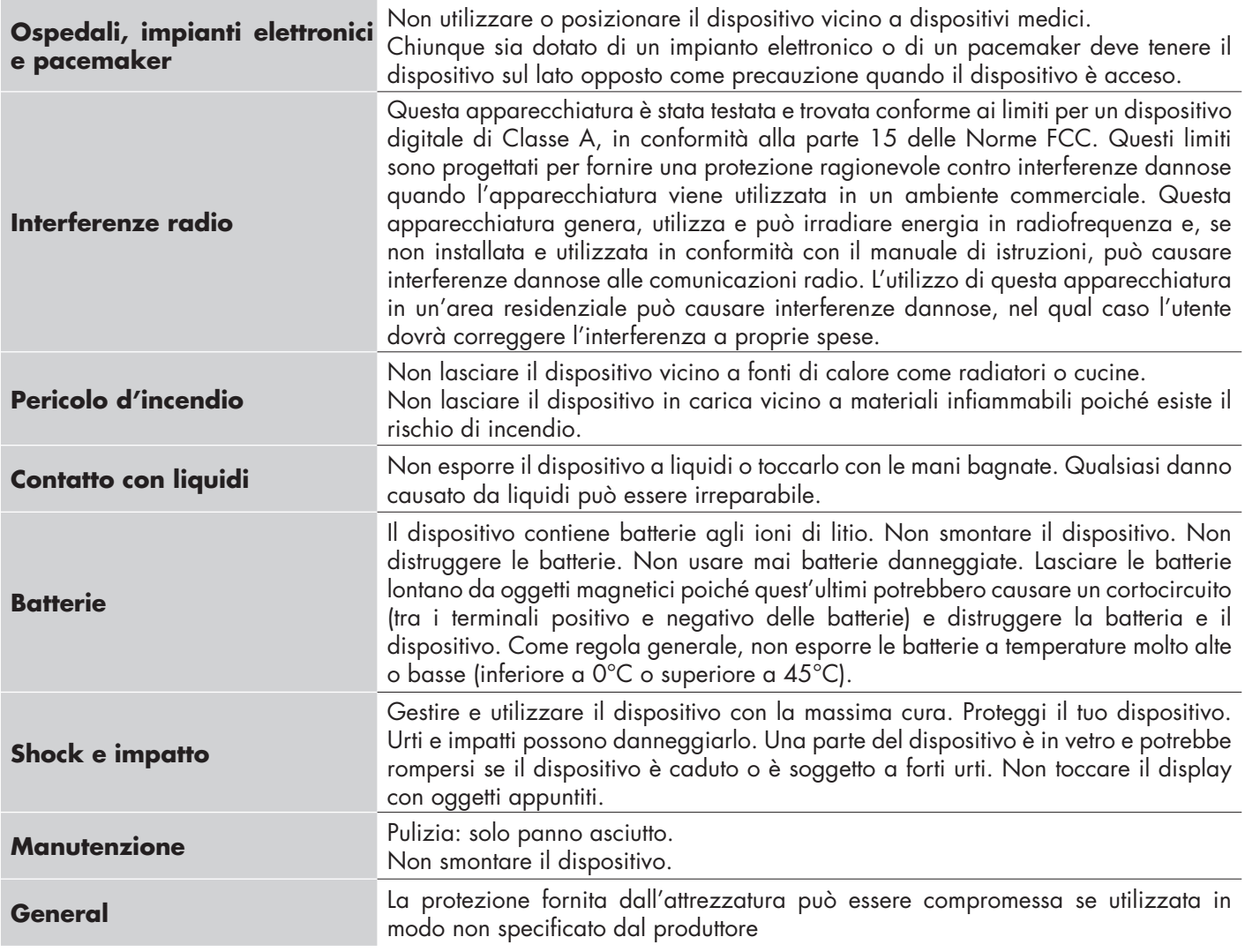

#### **1.4 Servizio e garanzia**

Non tutti sono autorizzati ad aprire lo Smart Configurator. Questa operazione è riservata esclusivamente al personale di assistenza tecnica CARLO GAVAZZI. La manomissione di SCTL55 da parte di personale non autorizzato invalida la garanzia.

**3 IT**  $\overline{\mathbf{3}}$ 

E

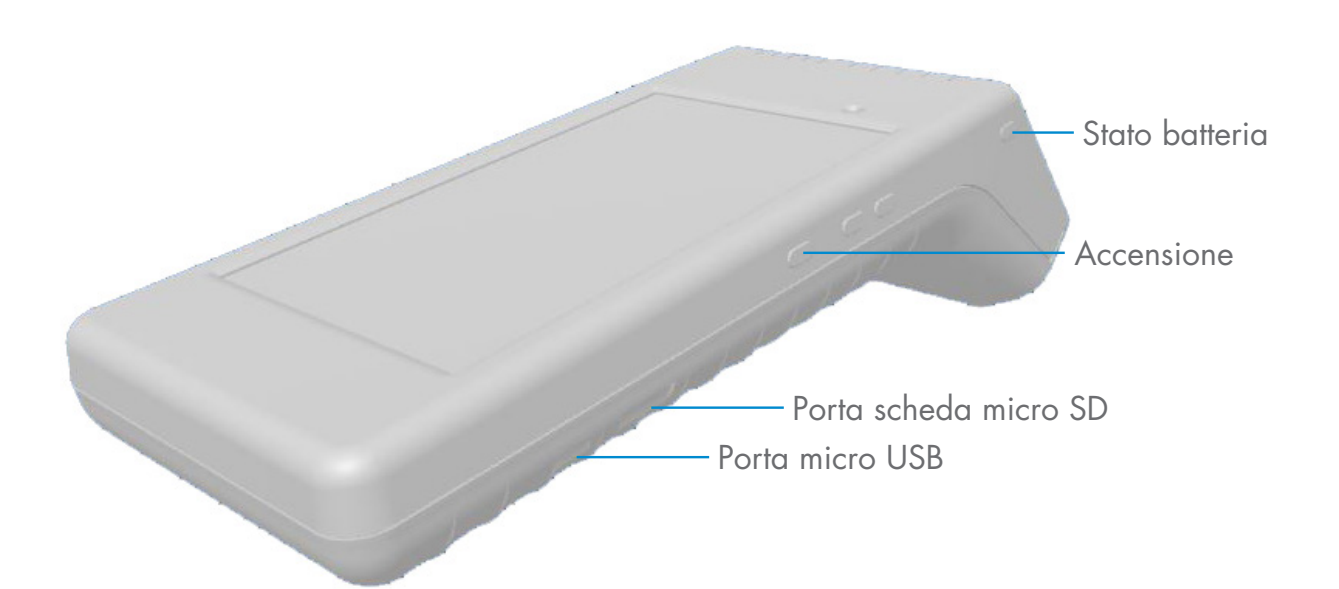

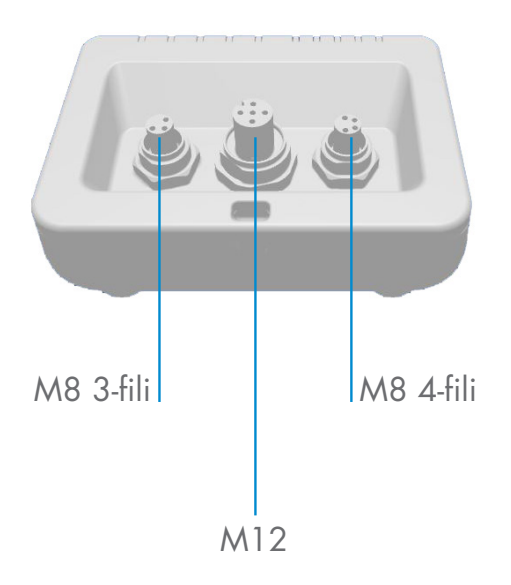

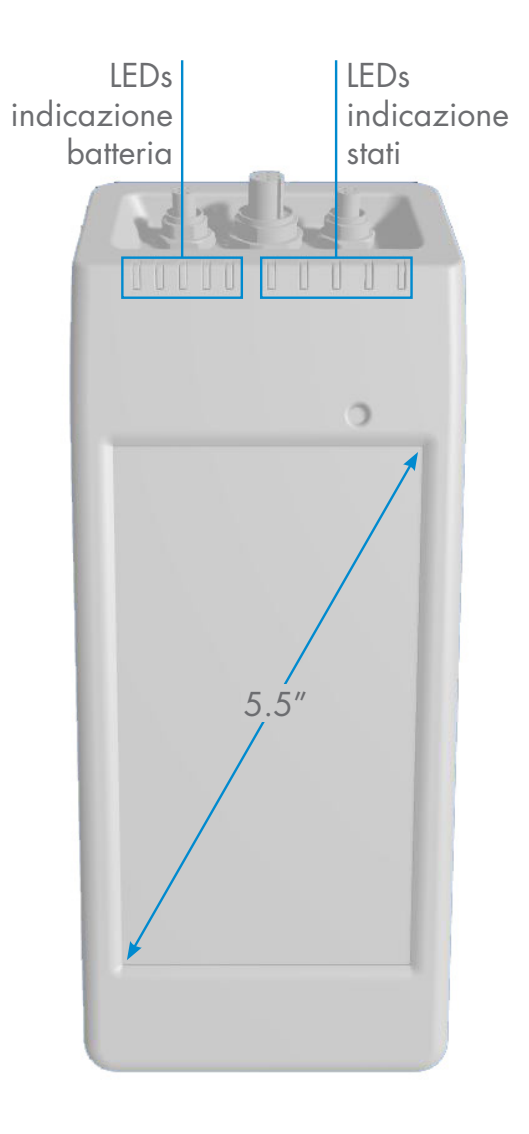

### **3. Descrizione**

SCTL55 è l'industria 4.0 portatile, un configuratore intelligente auto-alimentato e intuitivo per sensori IO-Link che accede ai dati del sensore e ne gestisce i parametri, escludendo l'uso di un PC con software dedicato.

Attraverso un display touchscreen HD da 5.5"e app dedicate ora puoi:

- Avere accesso a una diagnostica avanzata visualizzando le ore di funzionamento, il numero di rilevamenti, i cicli operativi e gli allarmi
- Verificare lo stato del sensore, compresi la temperatura corrente, quality of run e i dati di processo
- Modificare facilmente i parametri del sensore operativo per soddisfare meglio i requisiti di processo (modalità punto di interruzione, distanza di rilevamento, funzioni di temporizzazione, PNP / NPN / push-pull, NA / NC). È anche possibile aggiungere i parametri preferiti alla homepage e creare diversi profili utente (osservatore, manutentore, specialista).
- Scarica automaticamente i file IODD, tramite Wi-fi. Non appena si collega il sensore a uno dei 3 connettori nella parte superiore del dispositivo, se il file IODD non si trova già nella memoria del dispositivo, si collega automaticamente all'area di download e mostra tutti i dati del sensore.

Grazie a queste innovazioni è ora possibile gestire e ottimizzare il sensore molto rapidamente e migliorare i processi e la manutenzione predittiva.

#### **3.1 Contenuto della scatola**

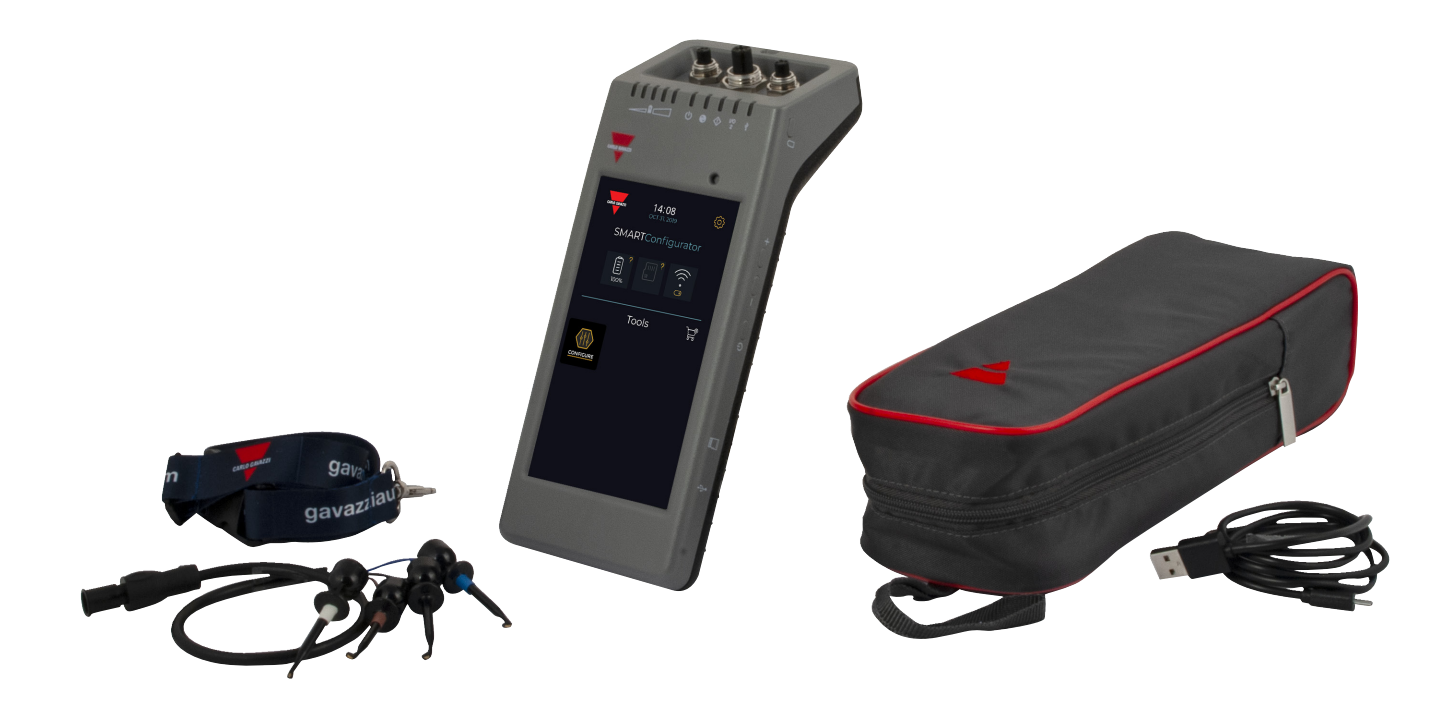

# **4. Caratteristiche**

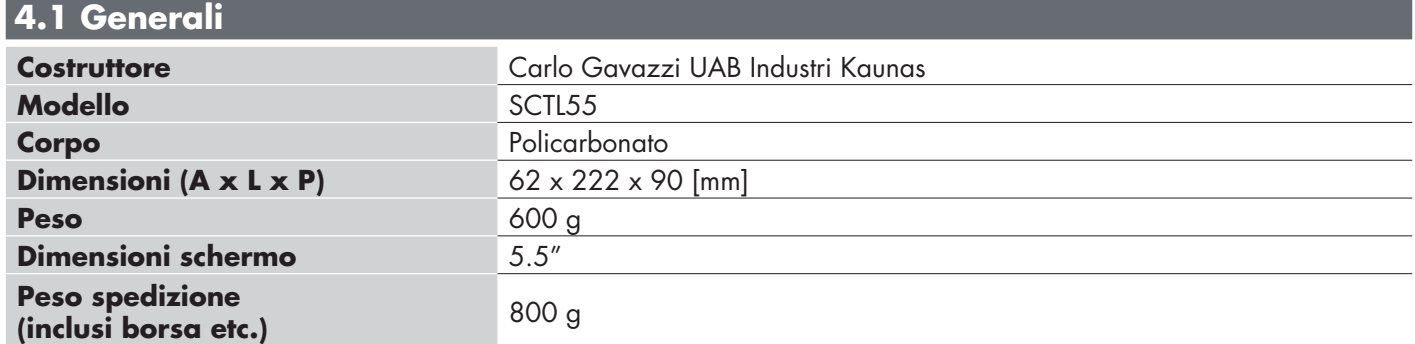

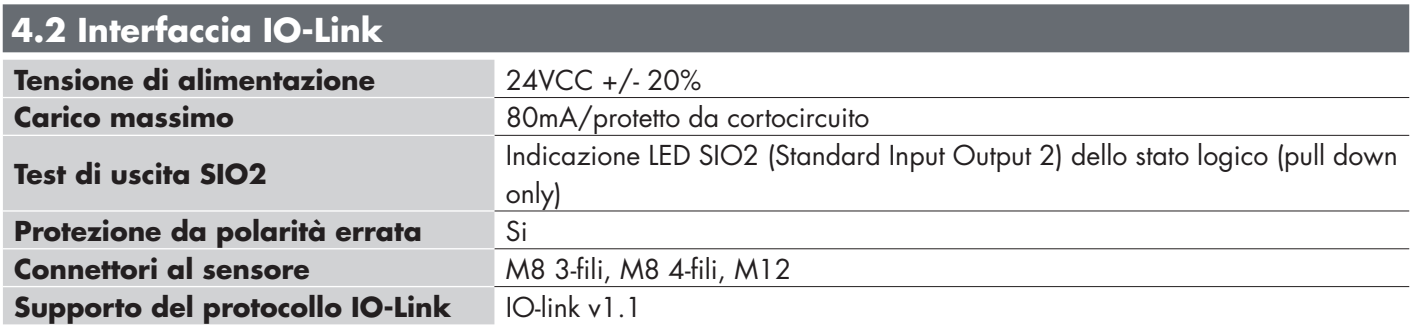

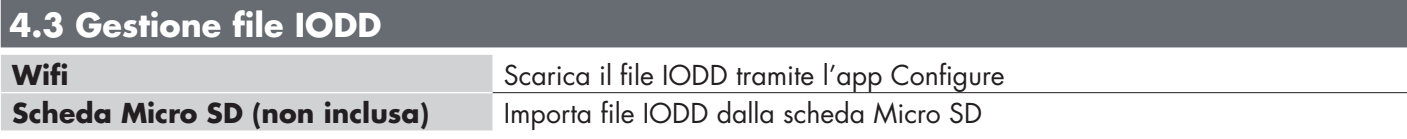

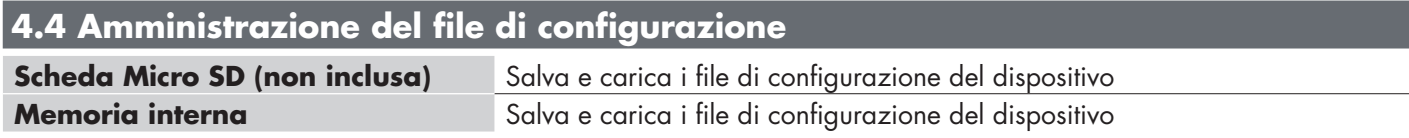

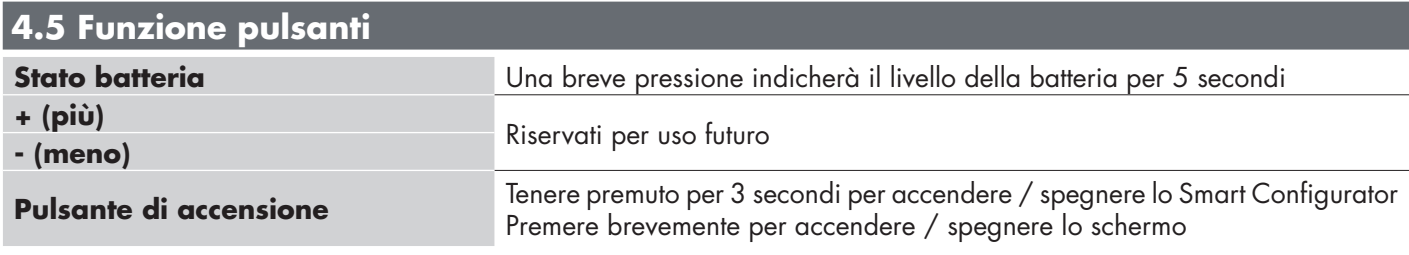

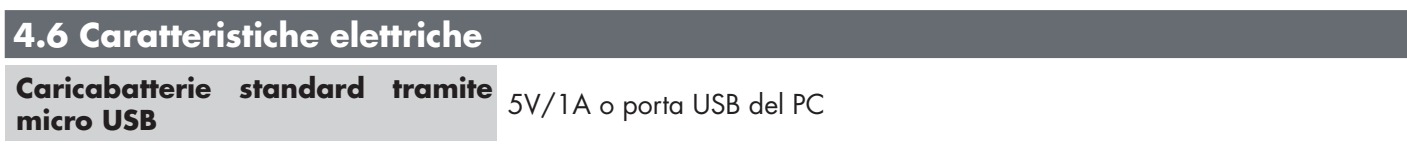

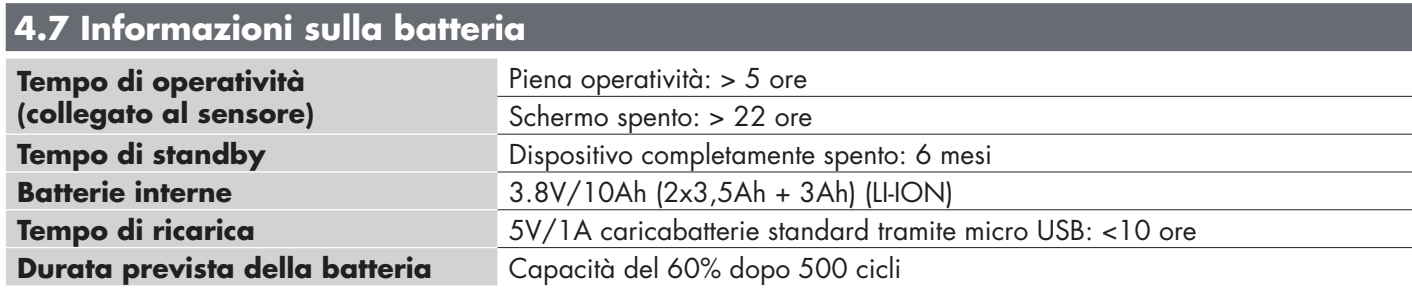

### **4.8 Funzione dei LED**

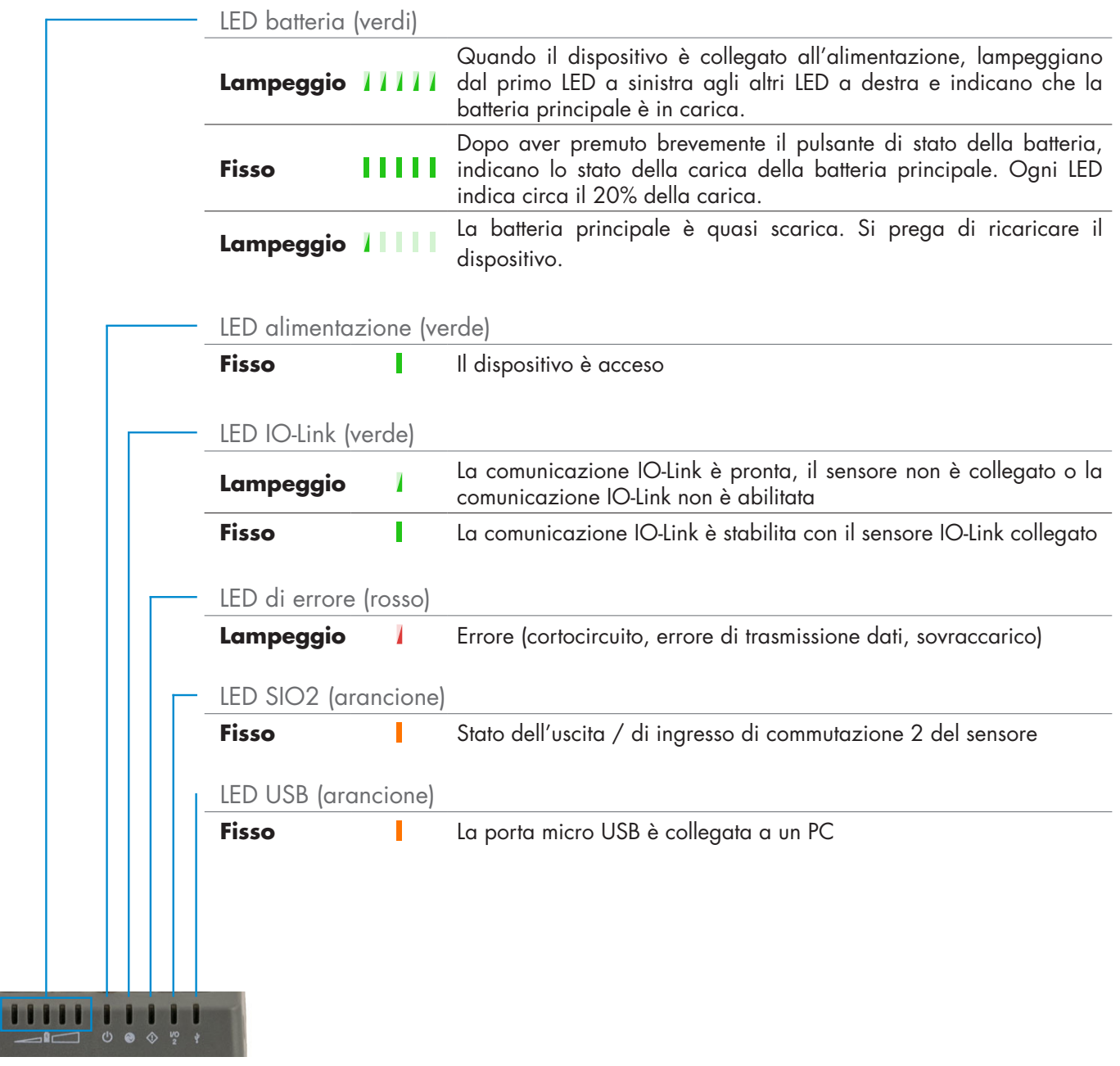

### **4.9 Ambientali**

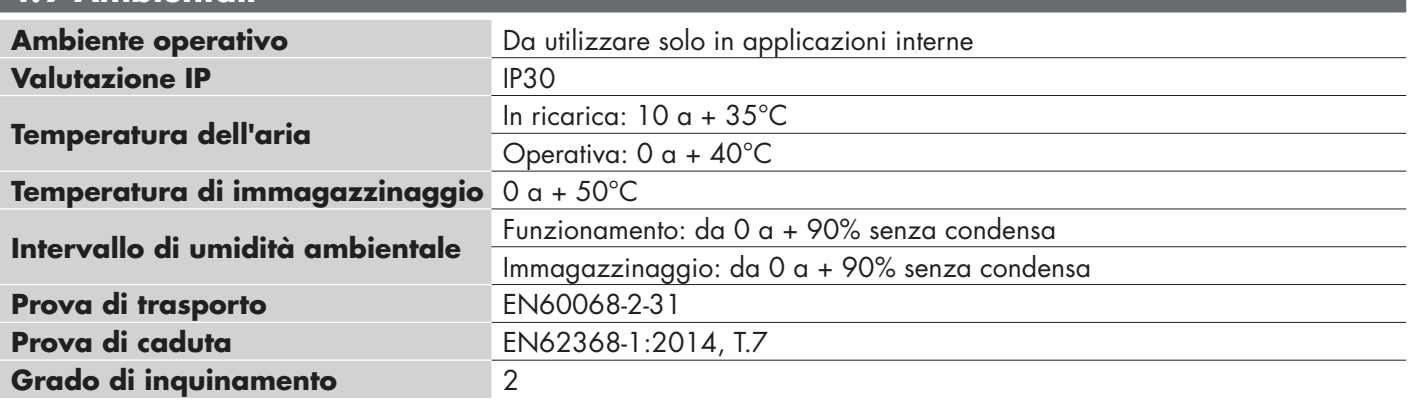

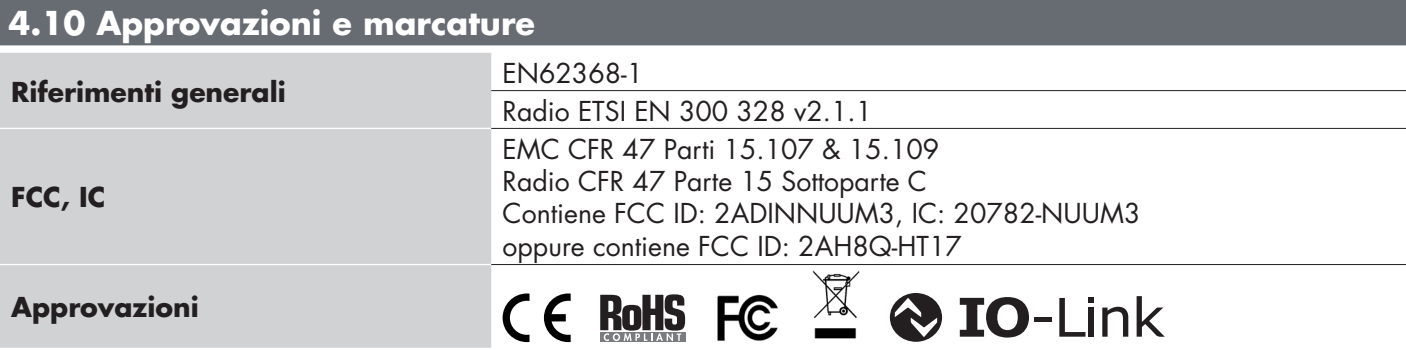

# **4.11 Accessori**

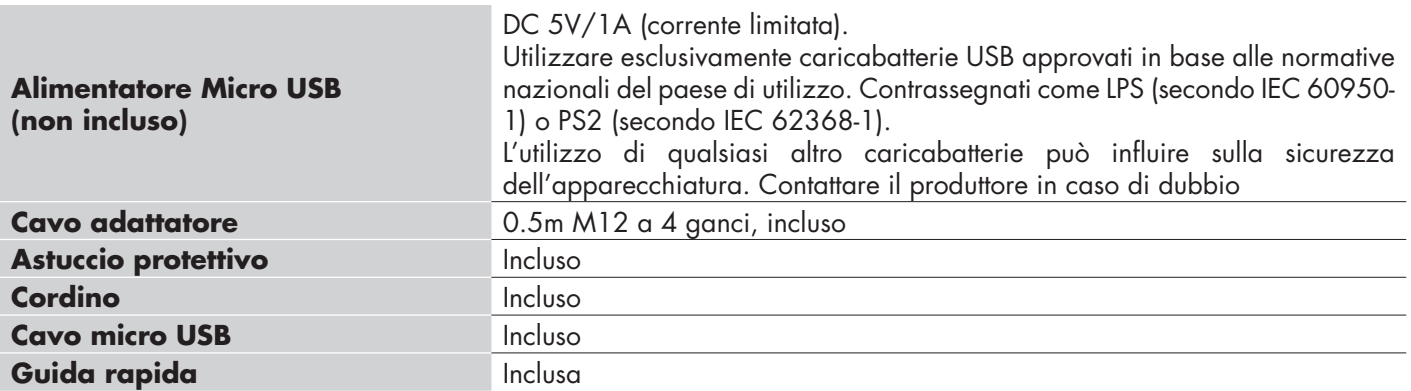

## **5. Unboxing**

#### **5.1 Accendi il tuo SCTL55**

Per accendere il tuo configuratore, tieni premuto il tasto di accensione per 3 secondi.

#### **5.2 Gesti per lo schermo**

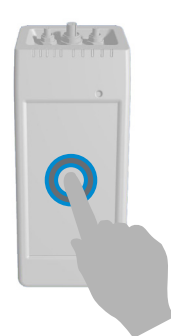

**Tocco:** toccare un oggetto una volta. Ad esempio, toccare per selezionare un'opzione

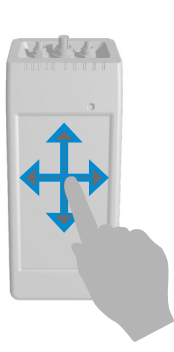

**Scorrimento:** scorrere con il dito sullo schermo, in verticale per consultare un elenco, in orizzontale per modificare un valore

#### **5.3 Info generali**

#### **Il dispositivo è dotato di due batterie separate:**

- 1. Batteria PRINCIPALE
- Alimenta il dispositivo incluso il sensore ad esso collegato
- Viene ricaricata collegando un caricatore esterno alla porta micro USB
- Lo stato di carica / ricarica è indicato dai 5 LED verdi posizionati nella parte superiore del configuratore
- 2. Batteria DISPLAY
- Alimenta il display touchscreen
- Viene ricaricata automaticamente dalla batteria PRICIPALE ma SOLO quando il dispositivo è spento
- Lo stato di carica è indicato dall'icona della batteria nella pagina HOME dell'applicazione

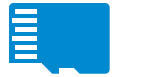

#### **Il dispositivo è dotato di un lettore di schede micro SD:**

- La scheda micro SD può essere utilizzata per la memorizzazione dei file IODD (in formato ZIP) e trasferire i file di Progetto dal / al dispositivo.
- La scheda micro SD viene rilevata all'accensione del configuratore, quindi dovrà essere inserita nel dispositivo prima di accenderlo

 $\blacksquare$ 

#### **Schermata iniziale**

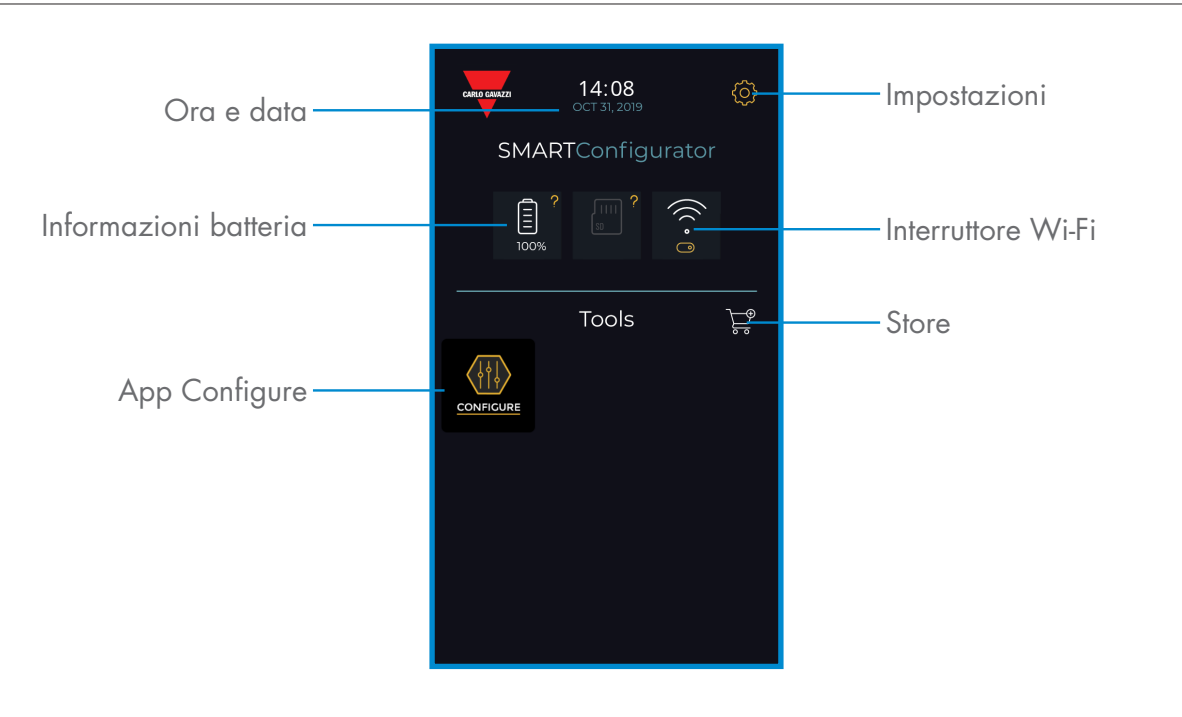

#### **PASSO1: impostazioni > Wi-Fi**

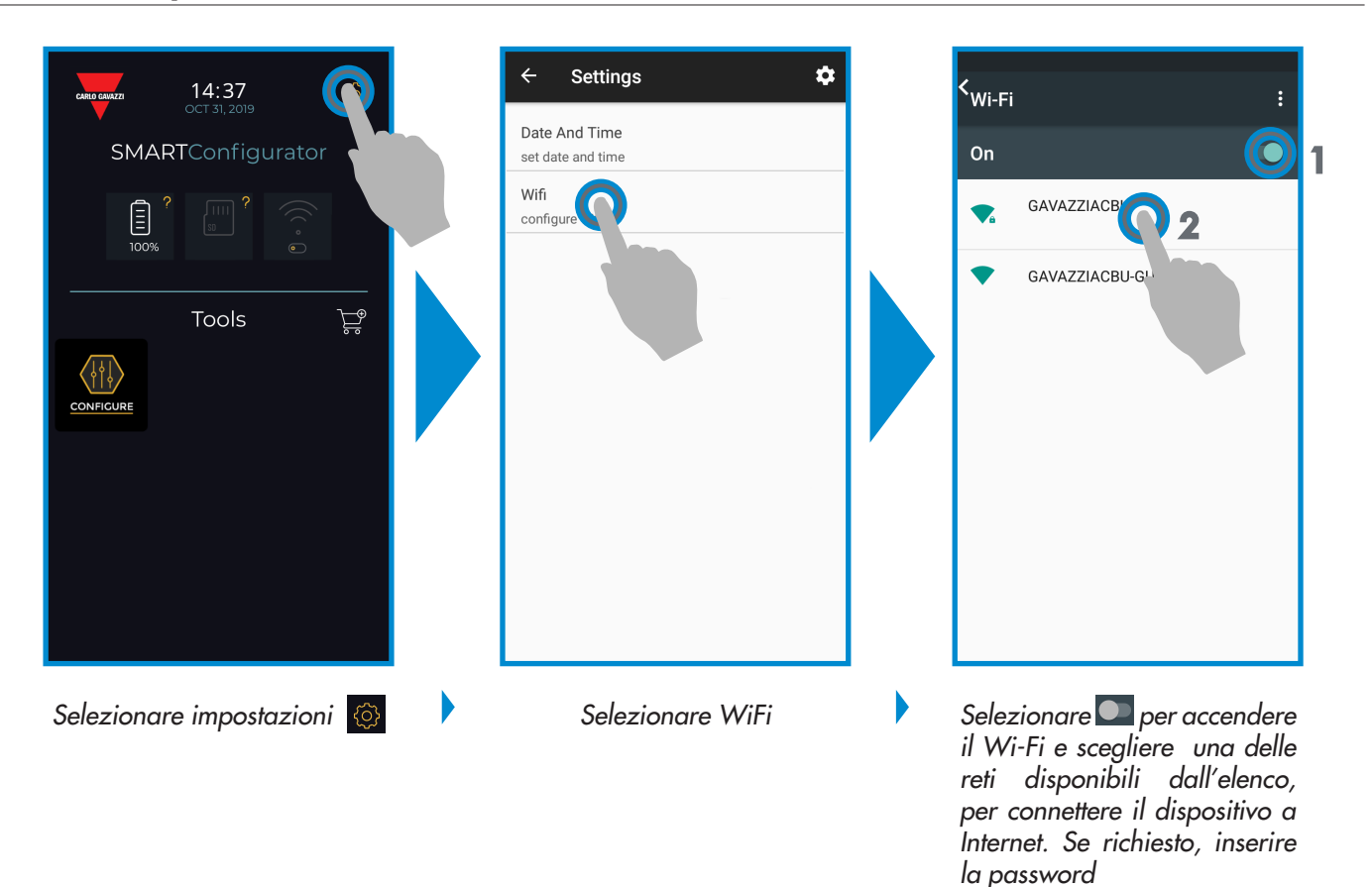

#### **PASSO2: store > aggiornamento**

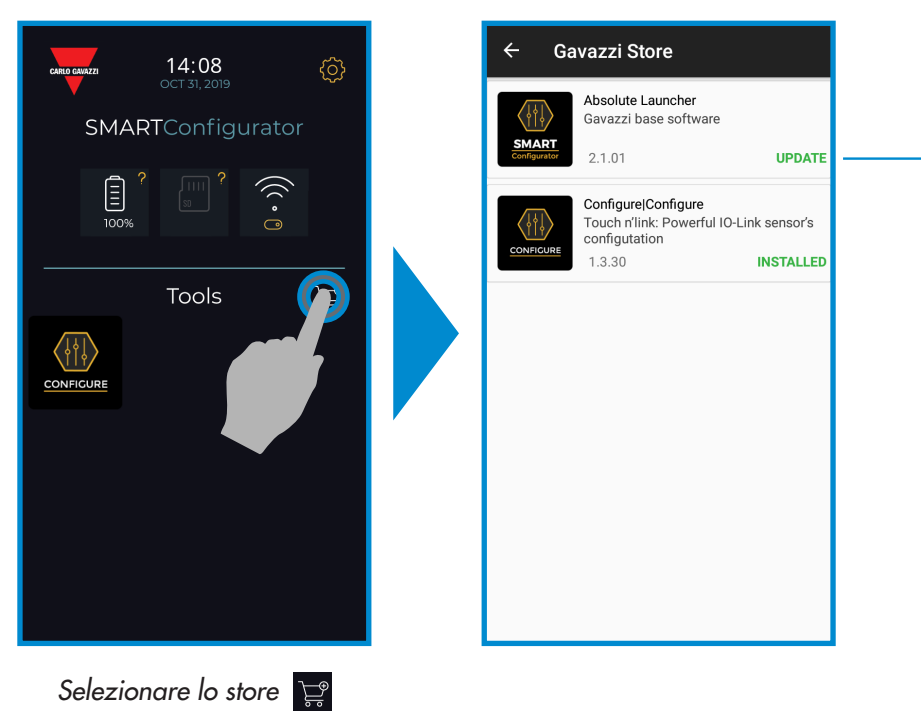

funzionalità

#### **PASSO3: app configure**

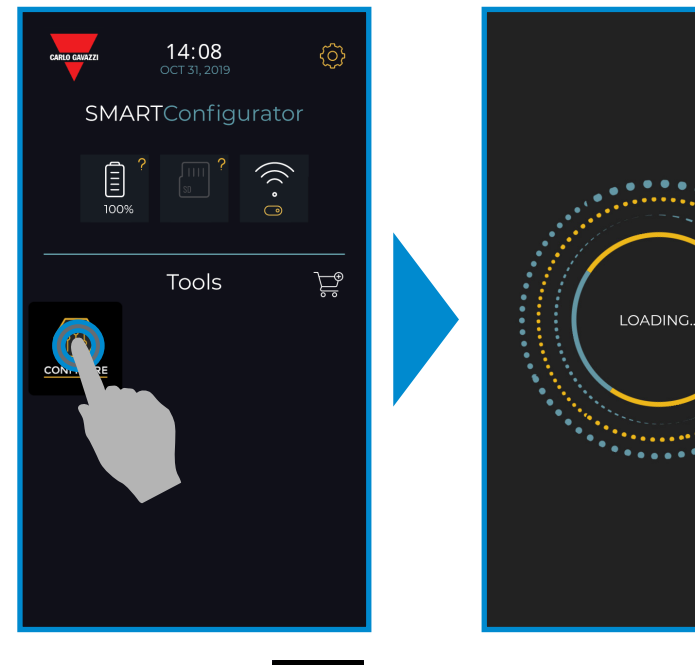

*Selezionare l'icona per iniziare*

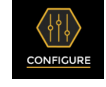

Mantenere aggiornato il configuratore e accettare gli aggiornamenti software disponibili per ottenere nuove e migliorate

#### **PASSO4: connettere il sensore**

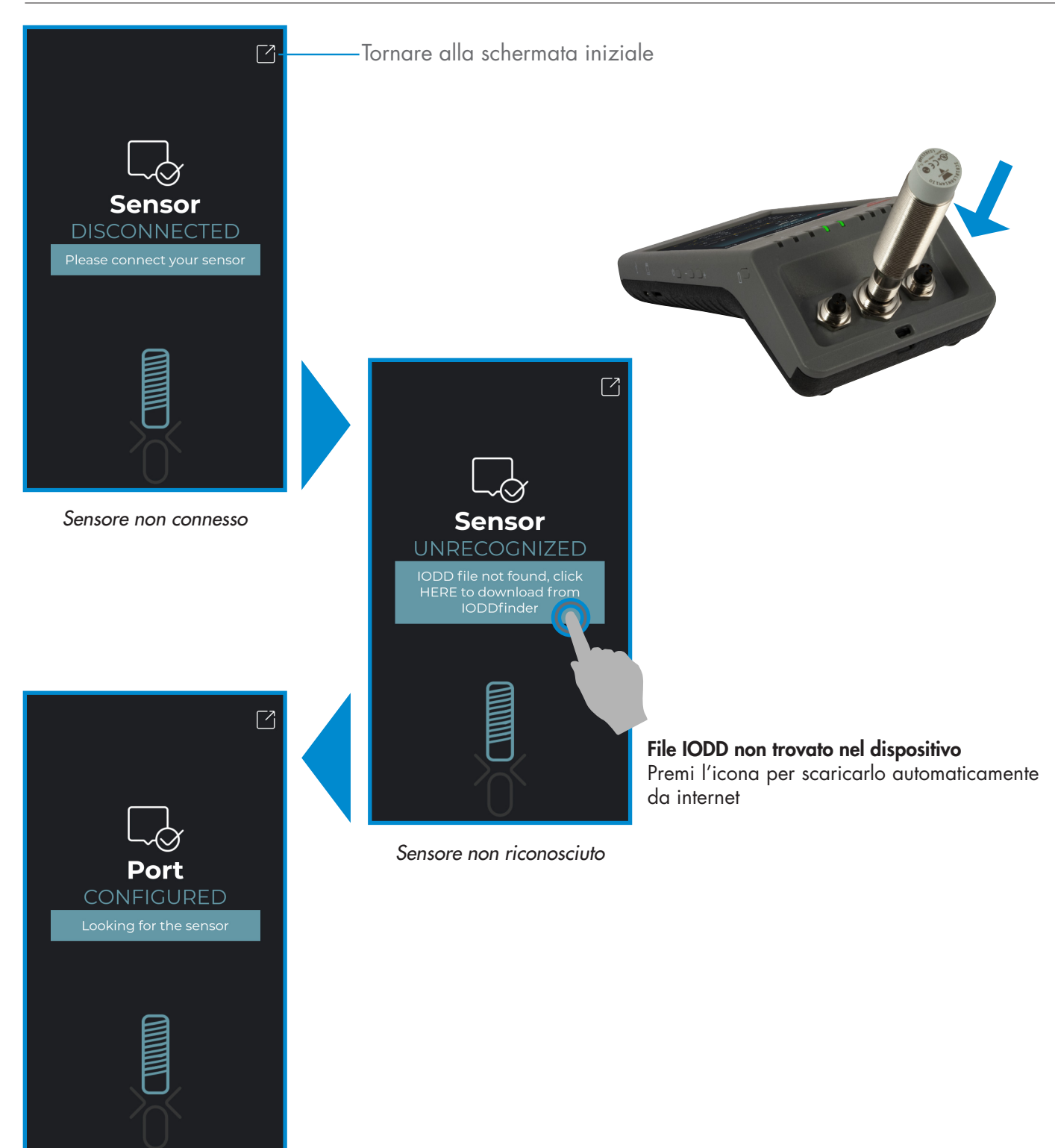

*File IODD modificabile, attendere..*

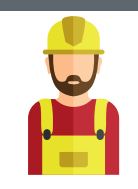

#### **Avvertenza:**

È possibile collegare solo un sensore alla volta

#### **6.1 Esempio con sensore induttivo collegato**

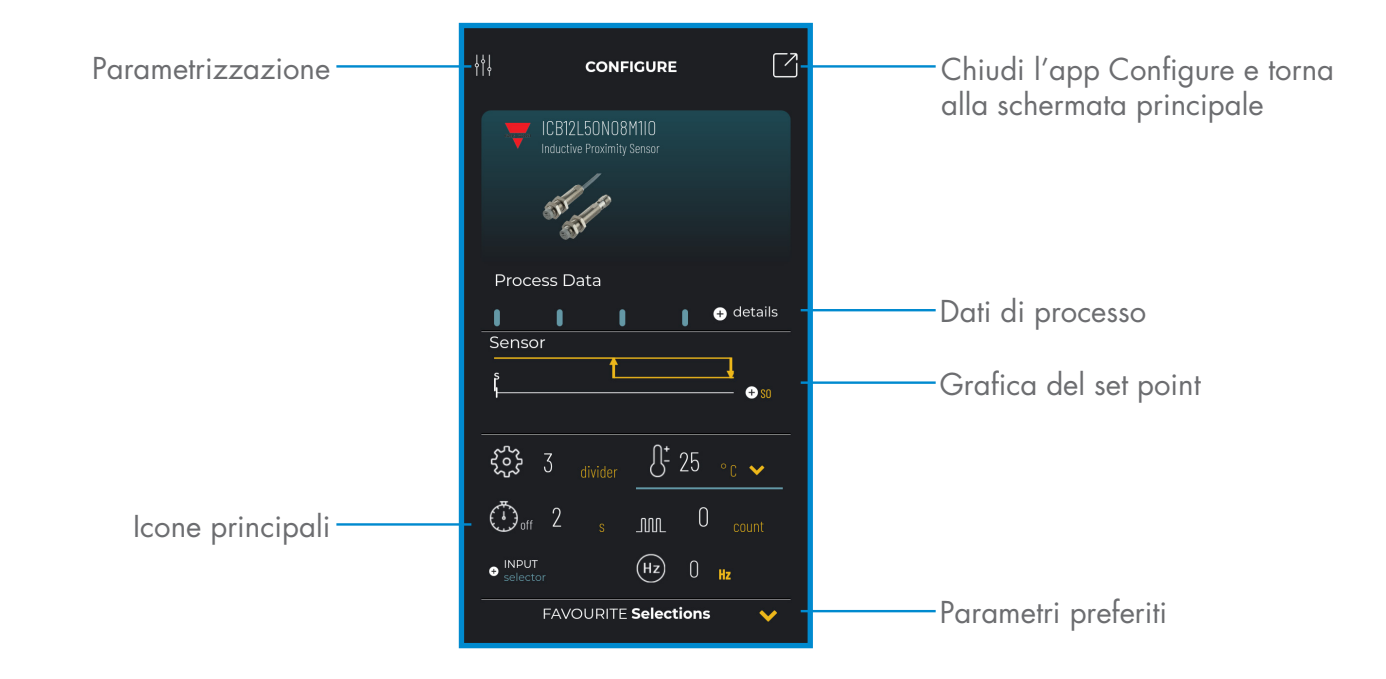

#### **Creare un utente: parametrizzazione > impostazioni > utenti**

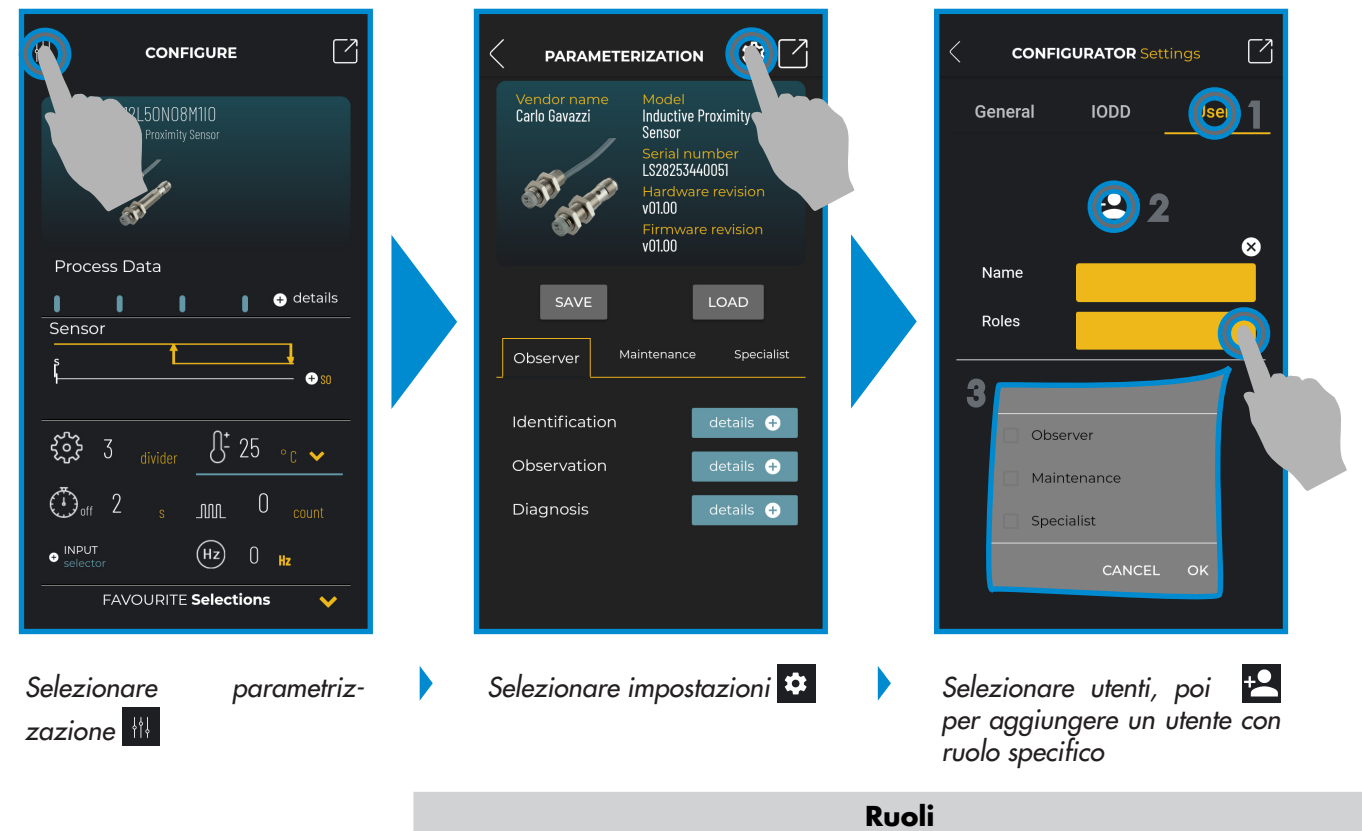

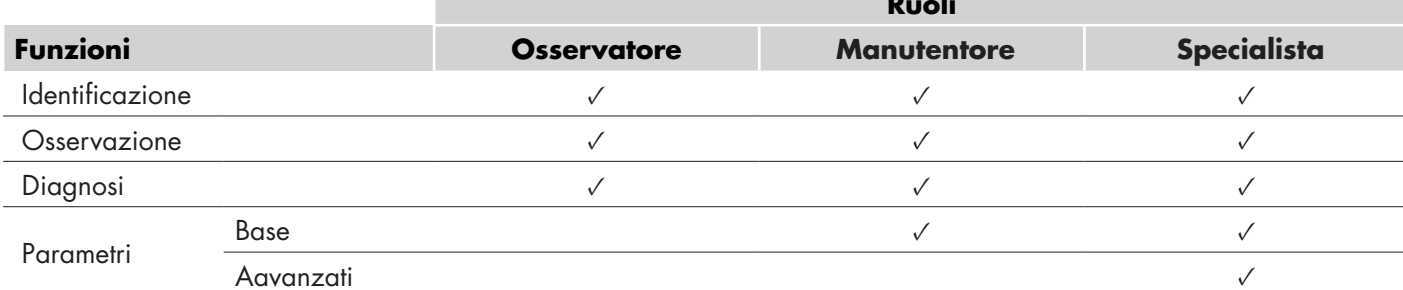

Rev. 2 | 03/2020 | SCTL55 Smart configurator | © 2020 | CARLO GAVAZZI Industri

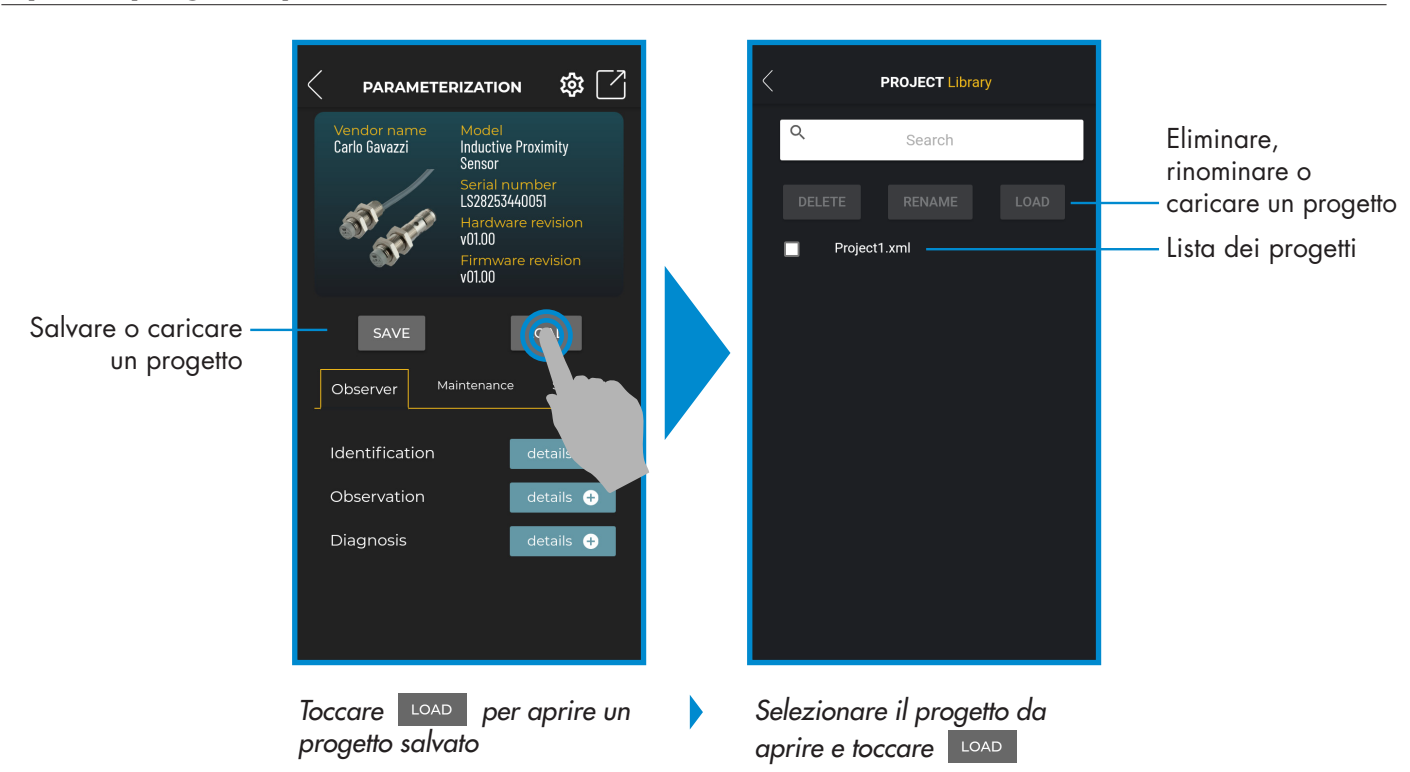

#### **Opzioni progetto: parametrizzazione > salva o carica**

#### **Opzioni file IODD: parametrizazzione > impostazioni > IODD**

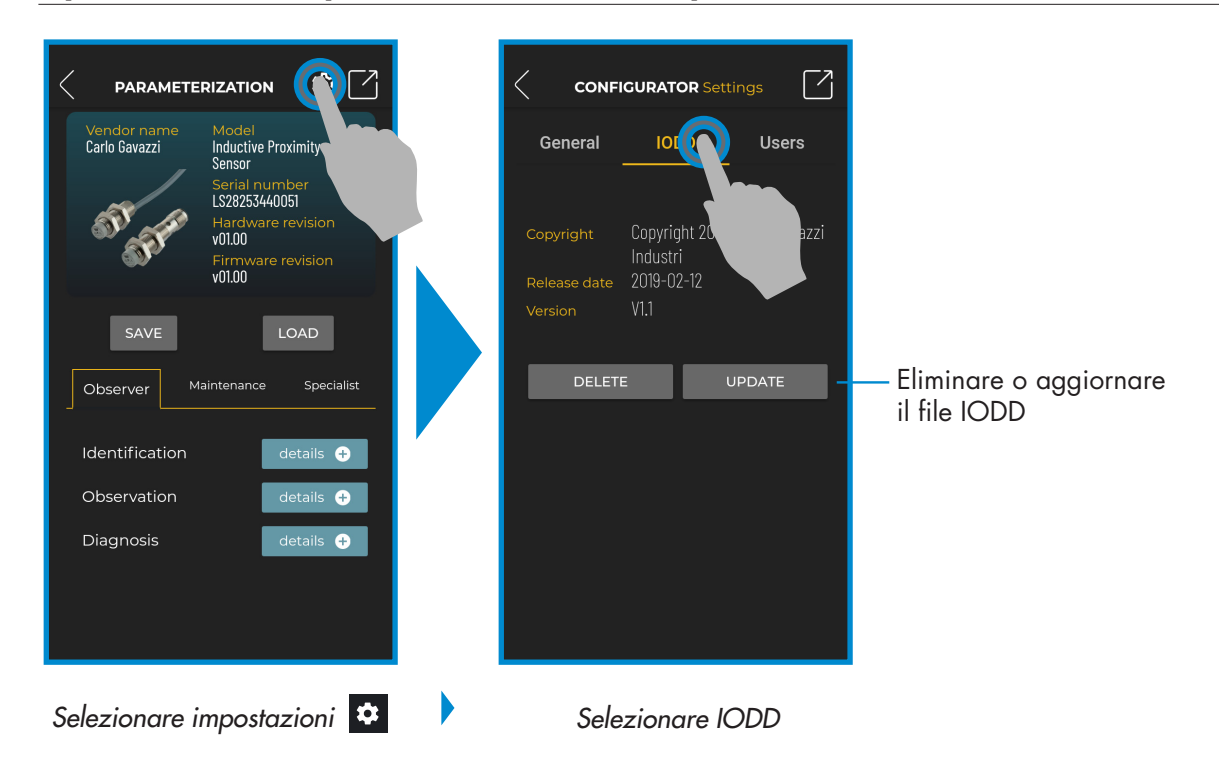

 $\mathbf{E}$ 

#### **Dati di processo**

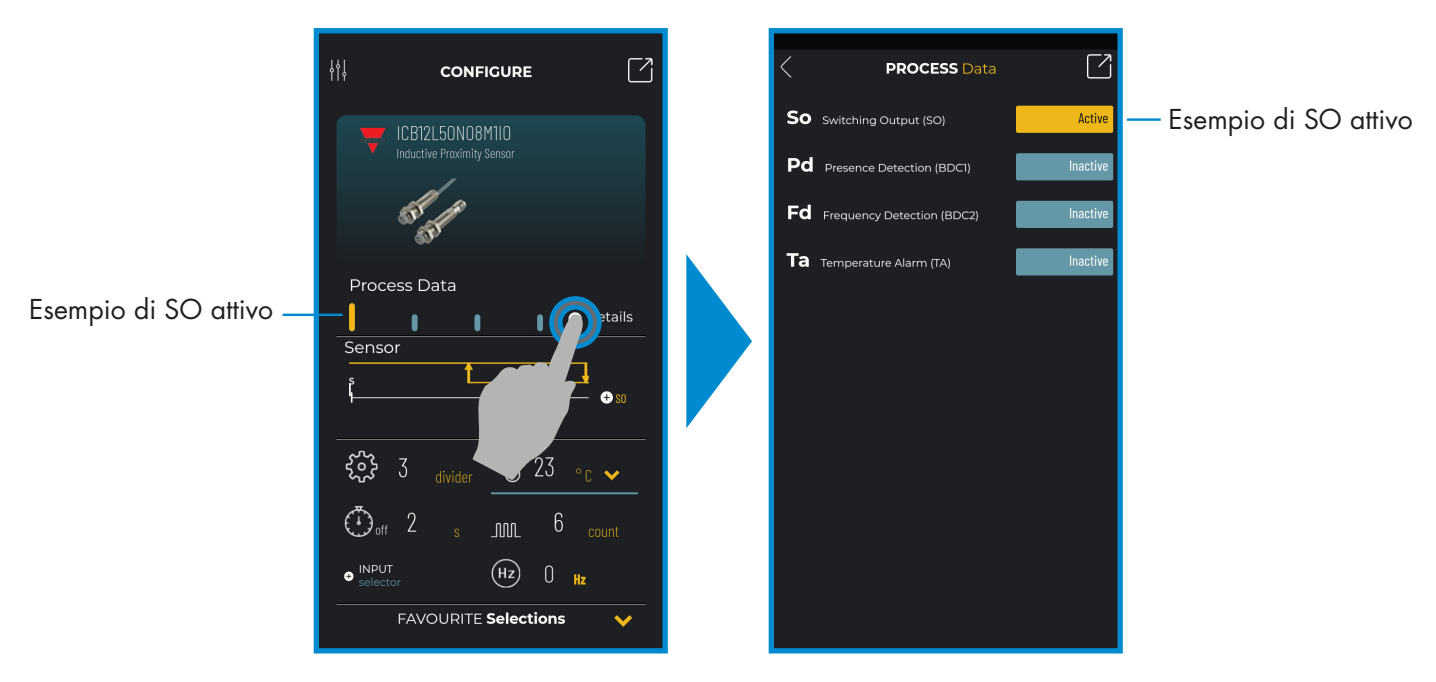

*Selezionare + details*

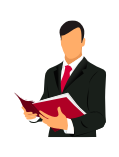

#### **Informazione:**

Si prega di scansionare il codice QR sulla destra o premere il link sottostante per comprendere tutte le possibili impostazioni tramite IO-Link per i nostri sensori induttivi http://www.productselection.net/MANUALS/UK/IOL\_IM.pdf

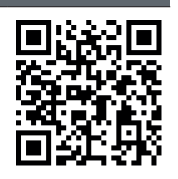

#### **Impostazioni switching output**

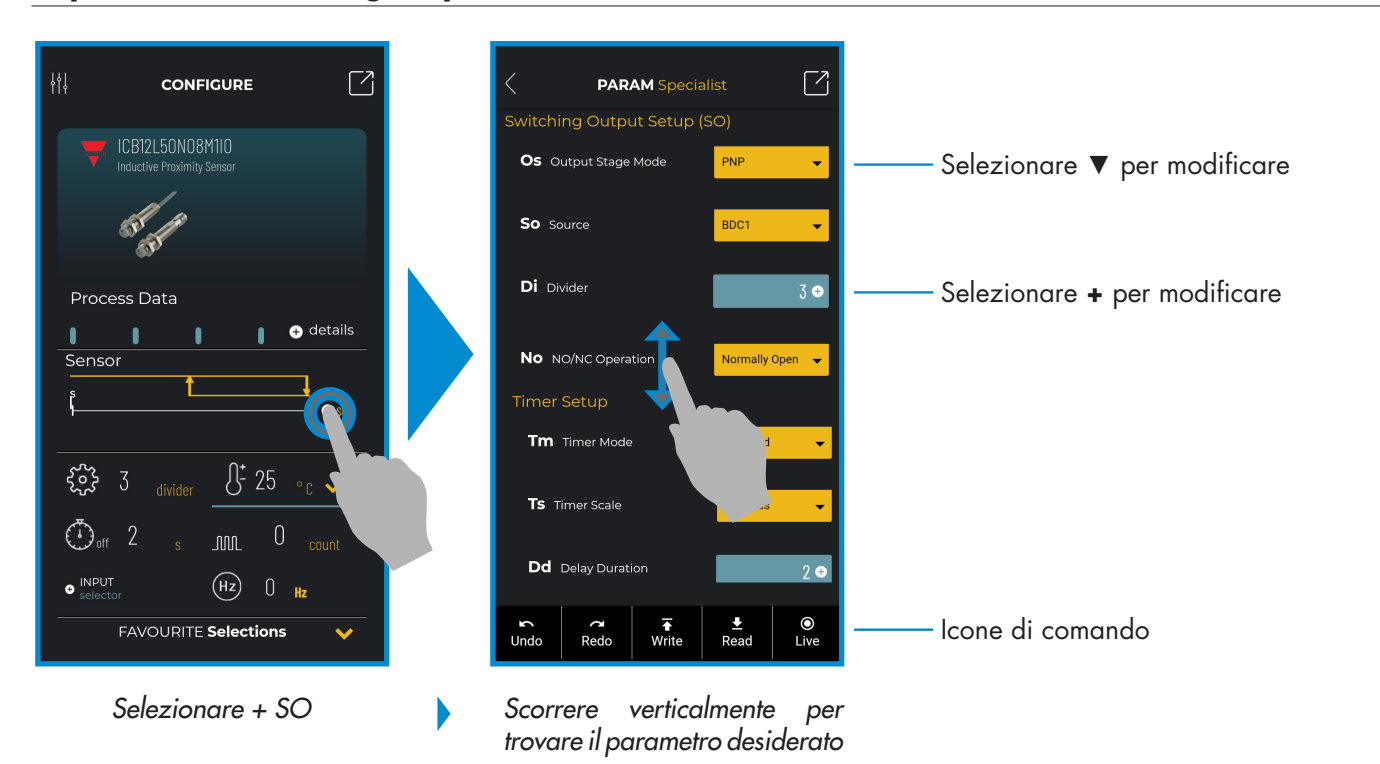

#### **Icone di comando**

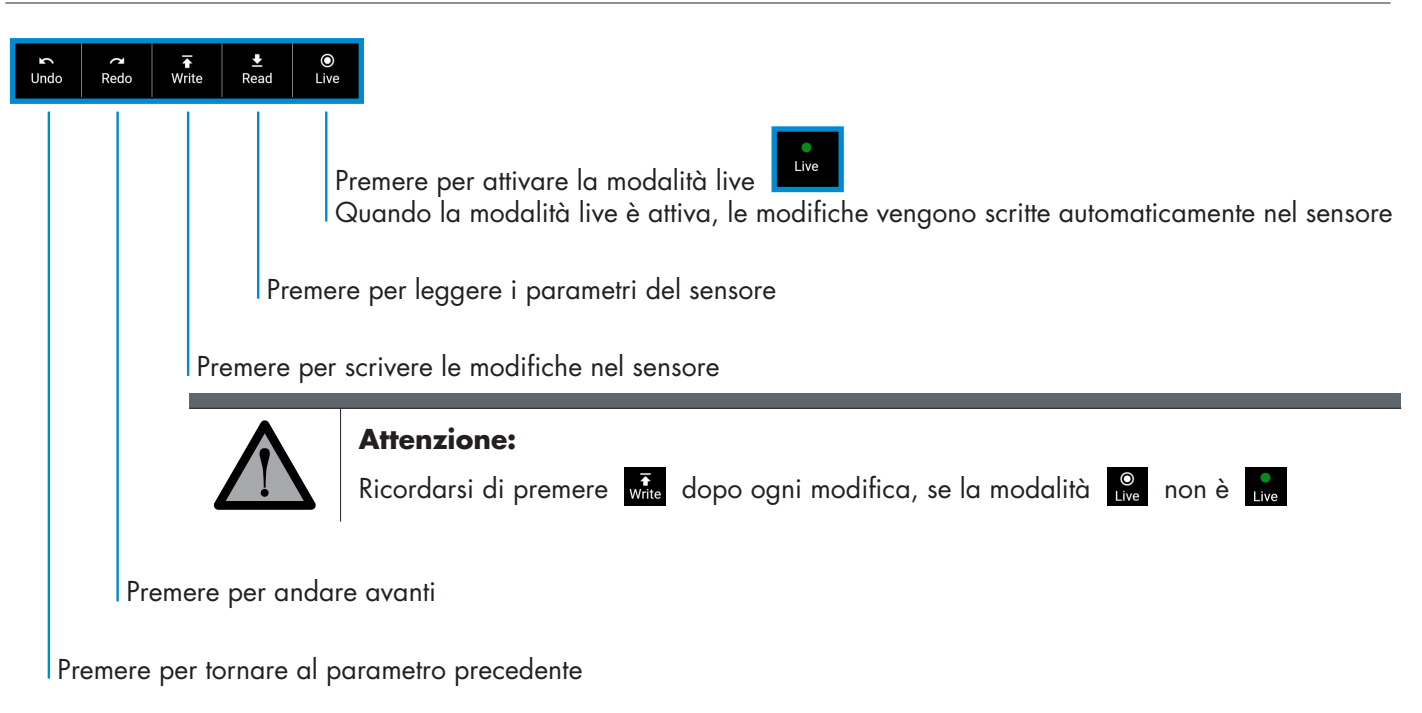

#### **Aggiungere un parametro ai preferiti**

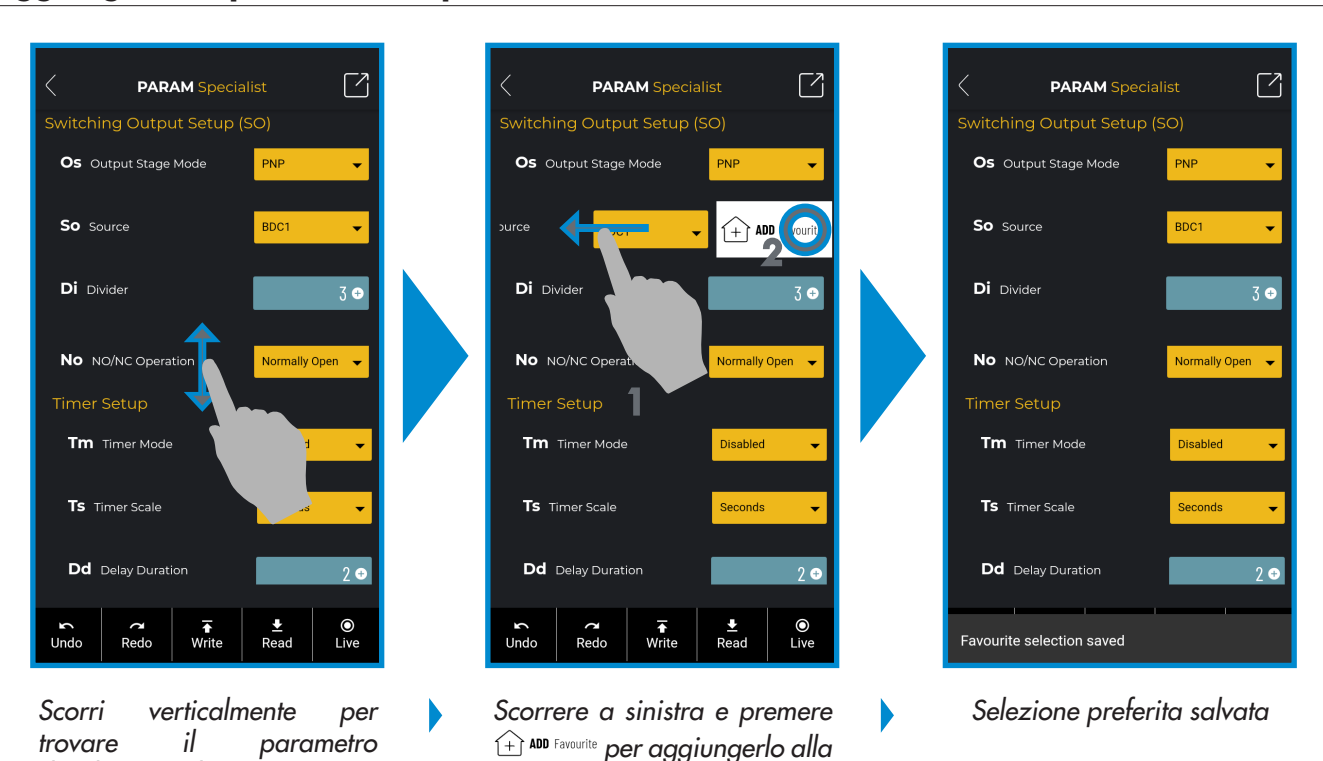

*lista dei preferiti*

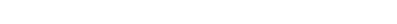

16

*desiderato, ad esempio "So"*

#### **Eliminare un parametro dai preferiti**

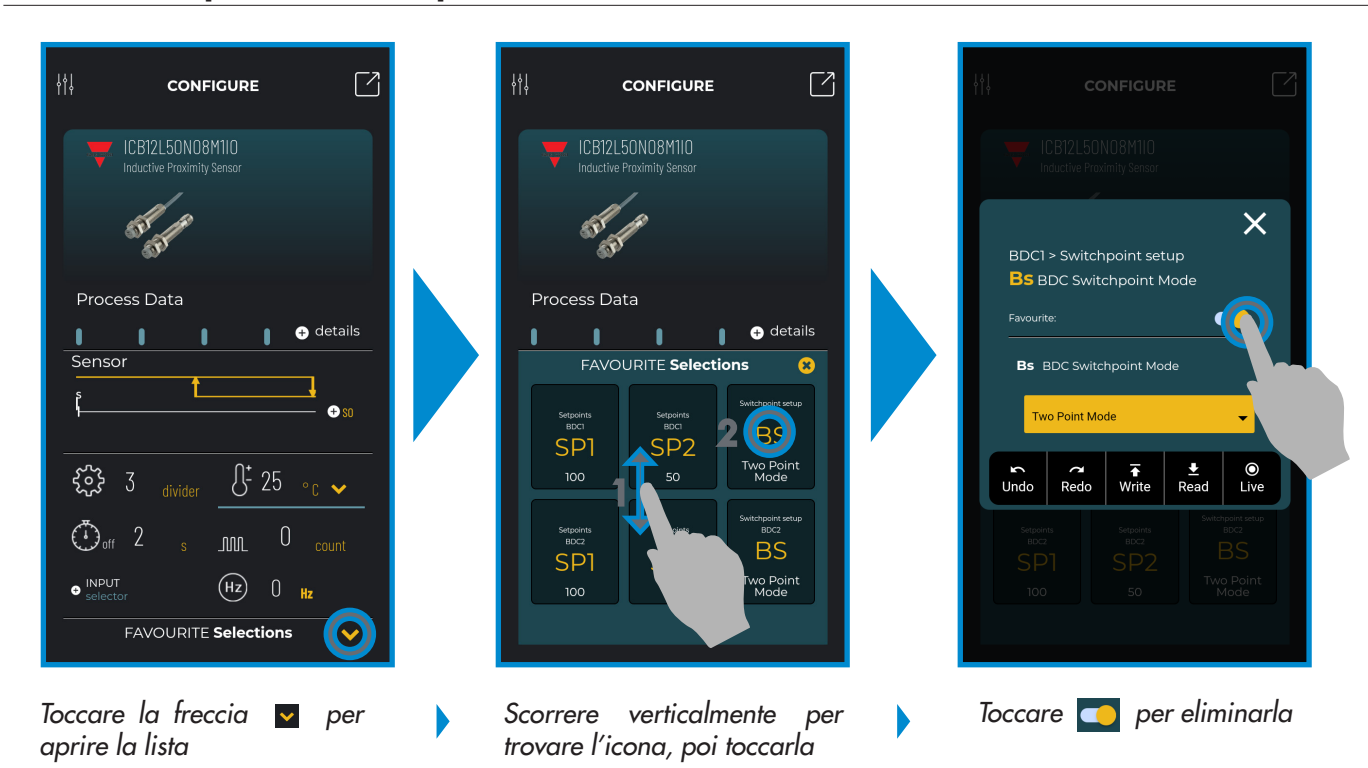

#### **Usare un'icona principale**

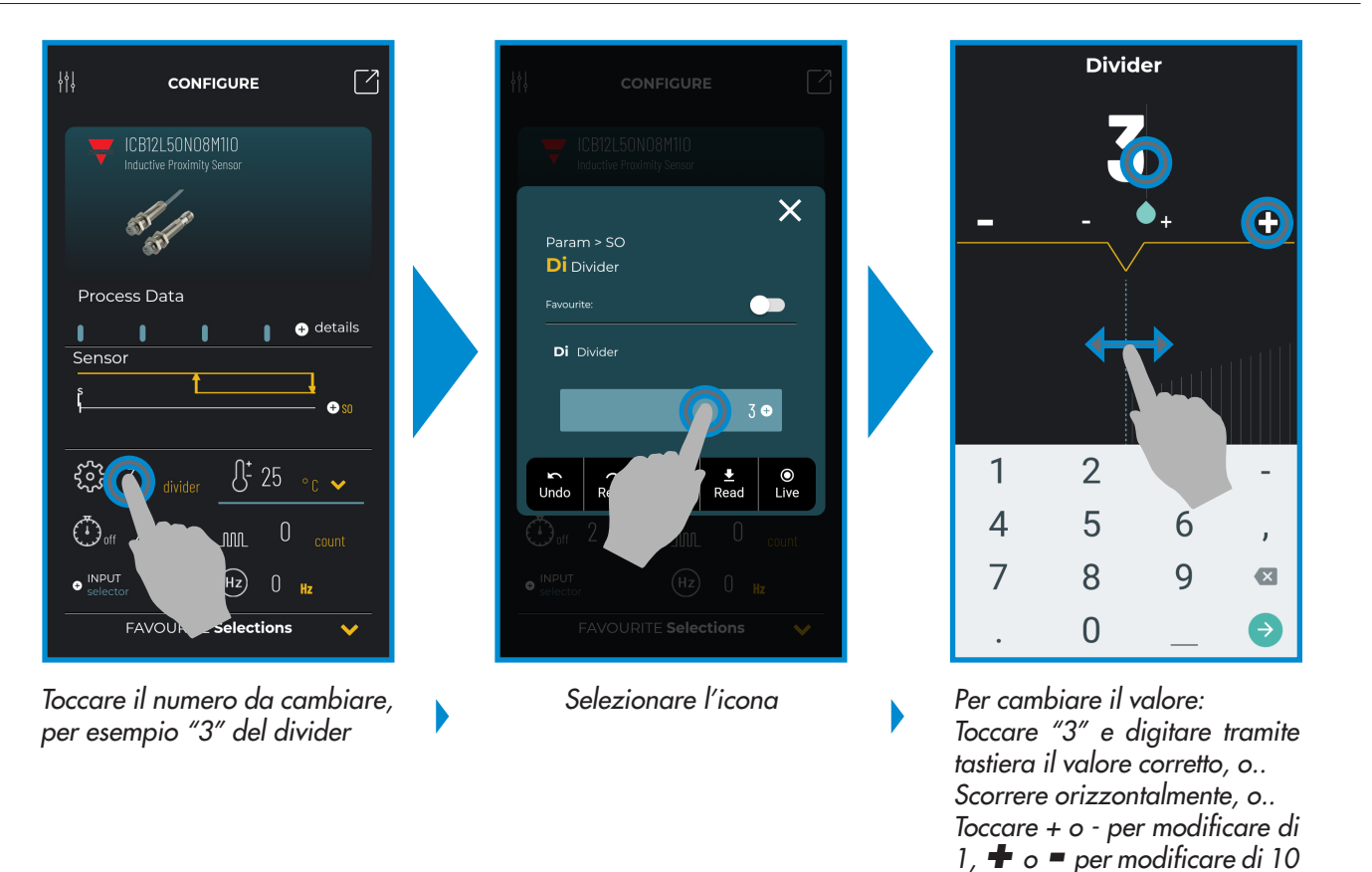

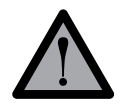

#### **Attenzione:**

Ricordarsi di premere  $\overline{x_i}$  dopo ogni modifica, se la modalità  $\overline{a}$  non è  $\overline{b}$ 

Rev. 2 | 03/2020 | SCTL55 Smart configurator | © 2020 | CARLO GAVAZZI Industri

Е **17**<br>17

#### **6.2 Esempio con sensore capacitivo collegato**

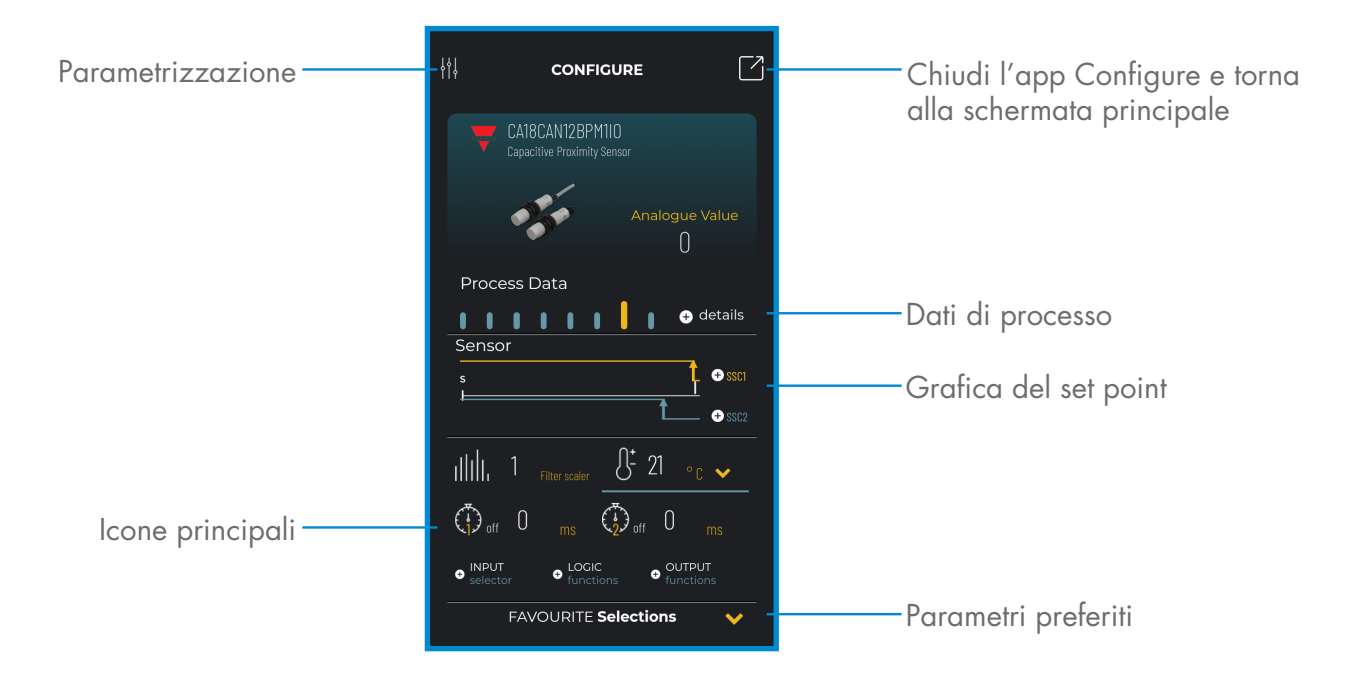

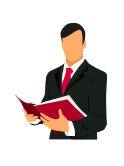

#### **Informazione:**

Si prega di scansionare il codice QR sulla destra o premere il link sottostante per comprendere tutte le possibili impostazioni tramite IO-Link per i nostri sensori capacitivi

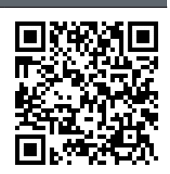

http://www.productselection.net/MANUALS/UK/MAN%20CA18-30%20IO-LINK%20MUL.pdf